# **Diagnostic Sample Submission - (APHIS 10-4)**

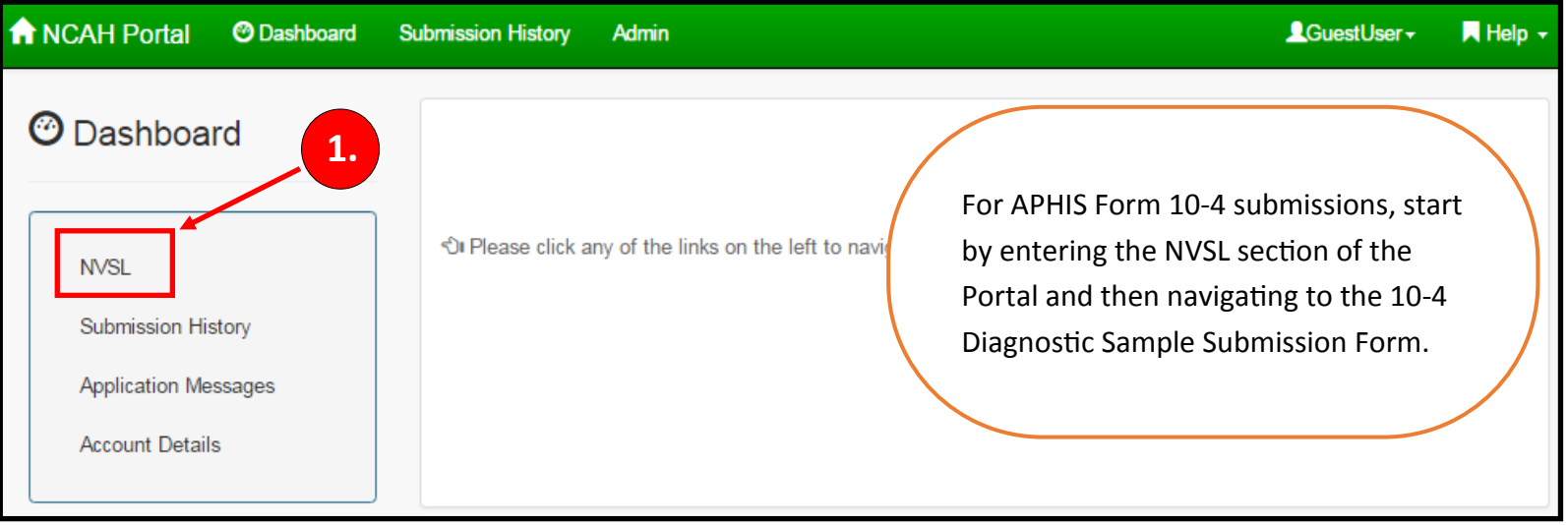

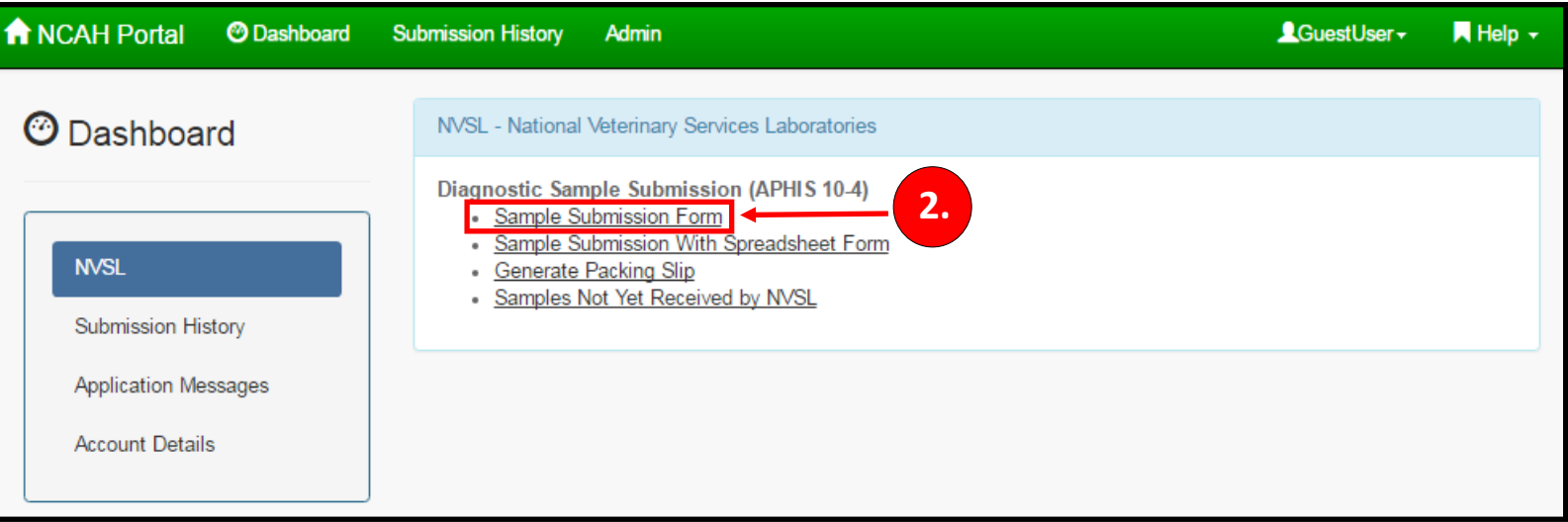

You will be taken to the Diagnostic Sample Submission Form.

### **Diagnostic Sample Submission - (APHIS 10-4)**

#### **Submitter Information**

### **Fields with a red asterisk (\*) are required.**

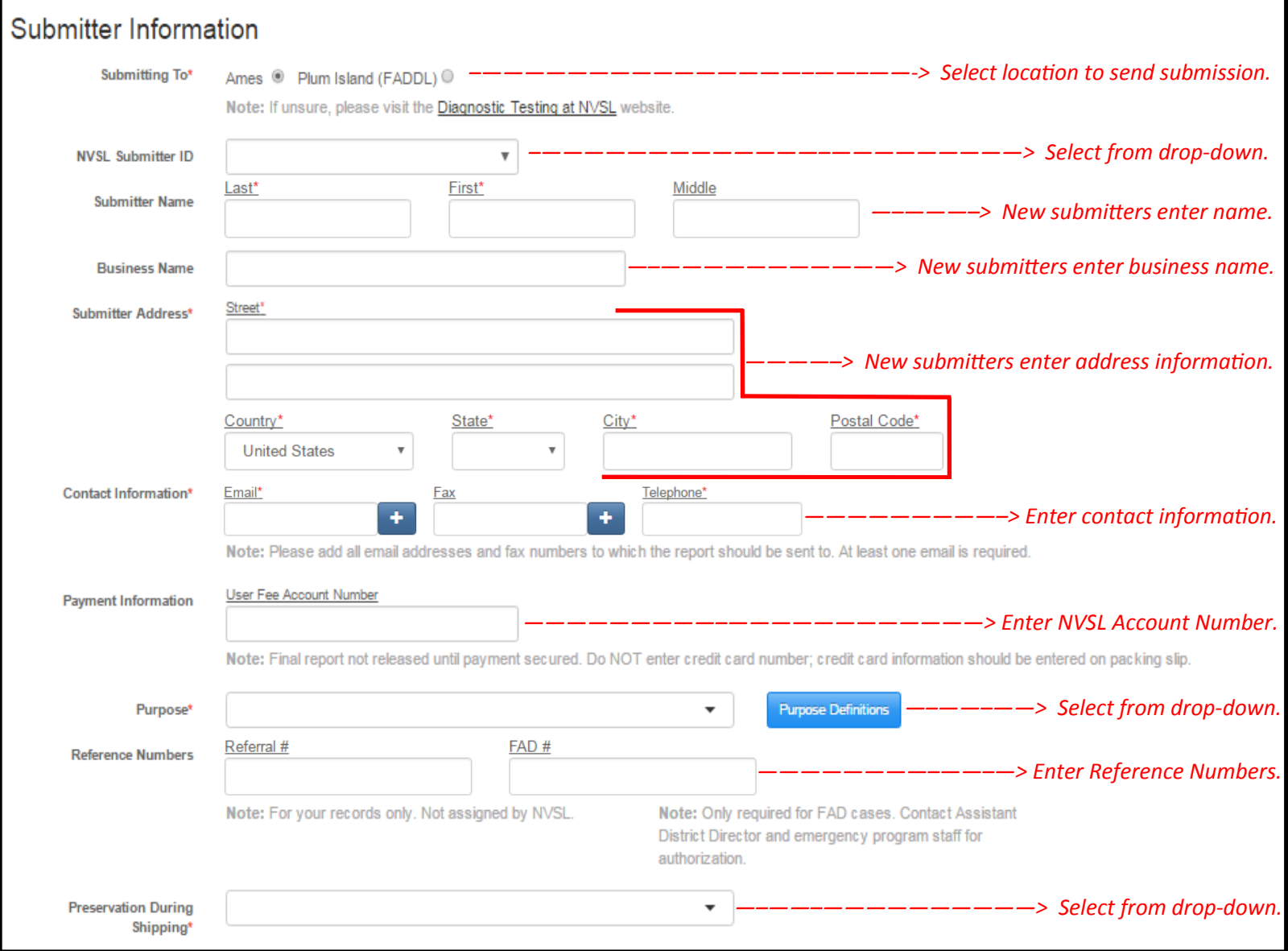

Click [HERE](https://www.aphis.usda.gov/library/forms/pdf/VS_Form4_10.pdf) to update your name, address, email, phone, or other information.

Submitting To - If unsure, please visit the [Diagnostic Testing at NVSL](https://www.aphis.usda.gov/aphis/ourfocus/animalhealth/lab-info-services/sa_diagnostic_tests/ct_diagnostic_tests) website.

**NVSL Submitter ID** – Submitter ids are assigned to specific submitter information to prepopulate name and location fields for you. First time submitters will be assigned a submitter id after the submission is received.

**Contact Information** – Use the "**Plus**" sign icon to add additional entries and the "**Negative**" sign icon to delete entries.

**Purpose** – Select "**Purpose Definitions**" for a list of descriptions for each purpose.

## **Diagnostic Sample Submission - (APHIS 10-4)**

#### **Owner Information**

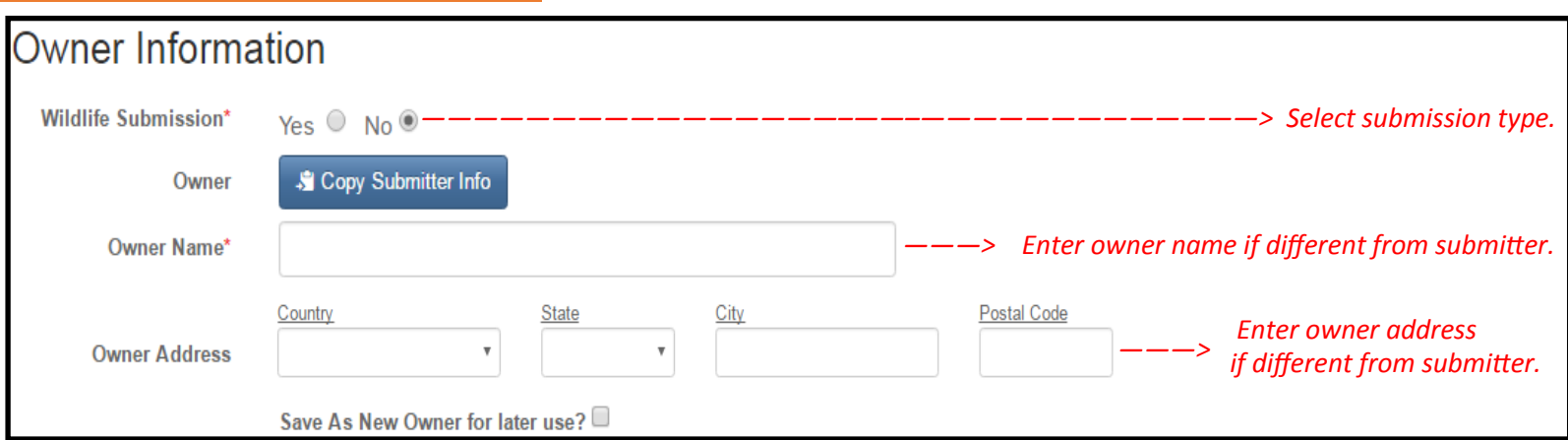

Wildlife Submission – If submission is not wildlife, owner information is required.

**Owner** – Select "**Copy Submitter Info**" to prepopulate the submitter information into the owner information fields.

**Save As New Owner For Later Use?** – Select this check-box to save the entered owner information for future submissions.

#### **Animal Information**

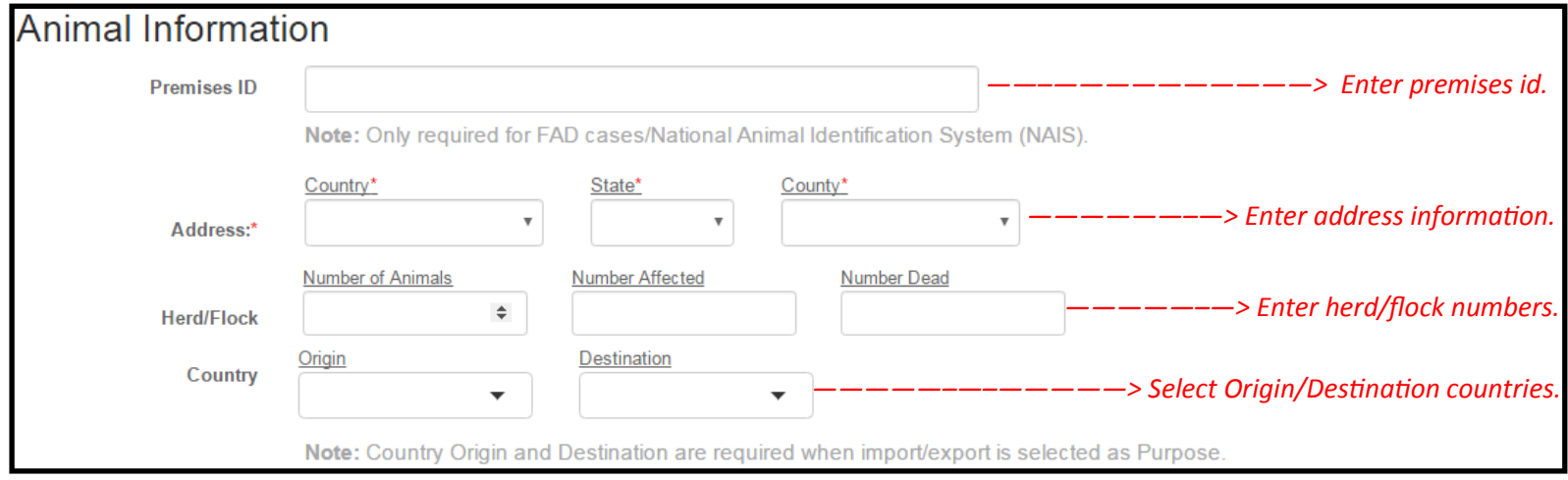

**Address** – If country is United States, state and county are required.

### **Diagnostic Sample Submission - (APHIS 10-4)**

#### **Specimen and Testing Information**

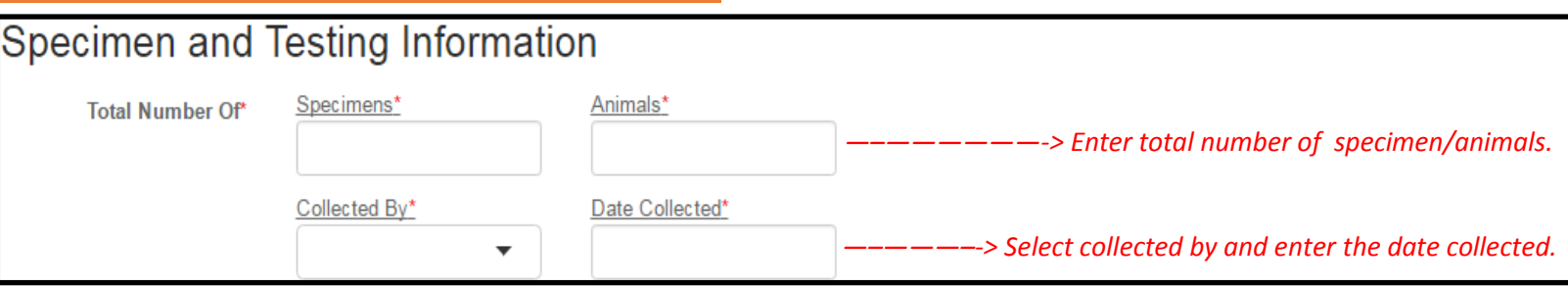

#### **Collected By "Other"** – If collected by is other, please use additional field to specify.

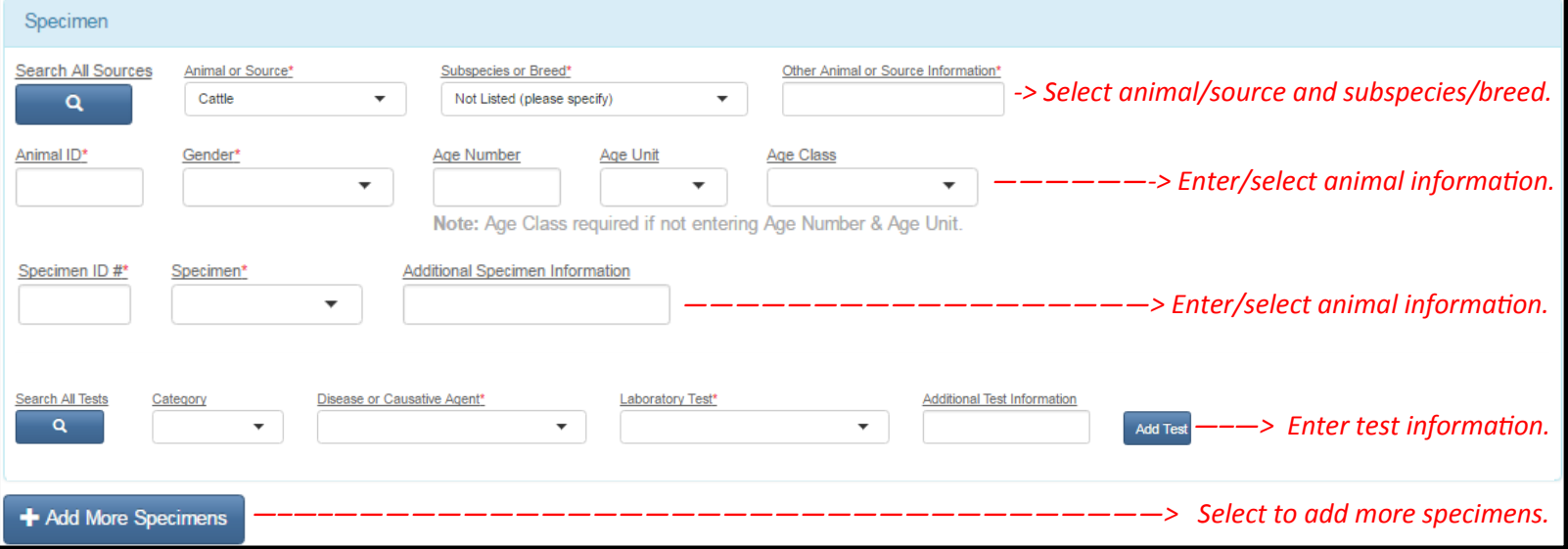

**Search All Sources** – Select magnify glass to search for a specific animal/breed which will prepopulate the Animal or Source and Subspecies Breed for you.

**Other Animal or Source Information** – If animal/source or subspecies/breed is other or not listed please specify in the other field.

**Additional Specimen Information** – Enter additional information pertaining to the specimen here.

**Search All Tests** – Select magnify glass to search for a specific disease category/disease or causative agent/and or laboratory test which will prepopulate the disease category, disease or causative agent and laboratory test fields for you.

**Add Test** – Select to add additional tests. **Note**: There is not limit to how many tests you can add.

**Add More Specimens**– Select to add more specimens. **Note**: You can add up to 100 specimens.

## **Diagnostic Sample Submission - (APHIS 10-4)**

### **Additional Information/Submit Form**

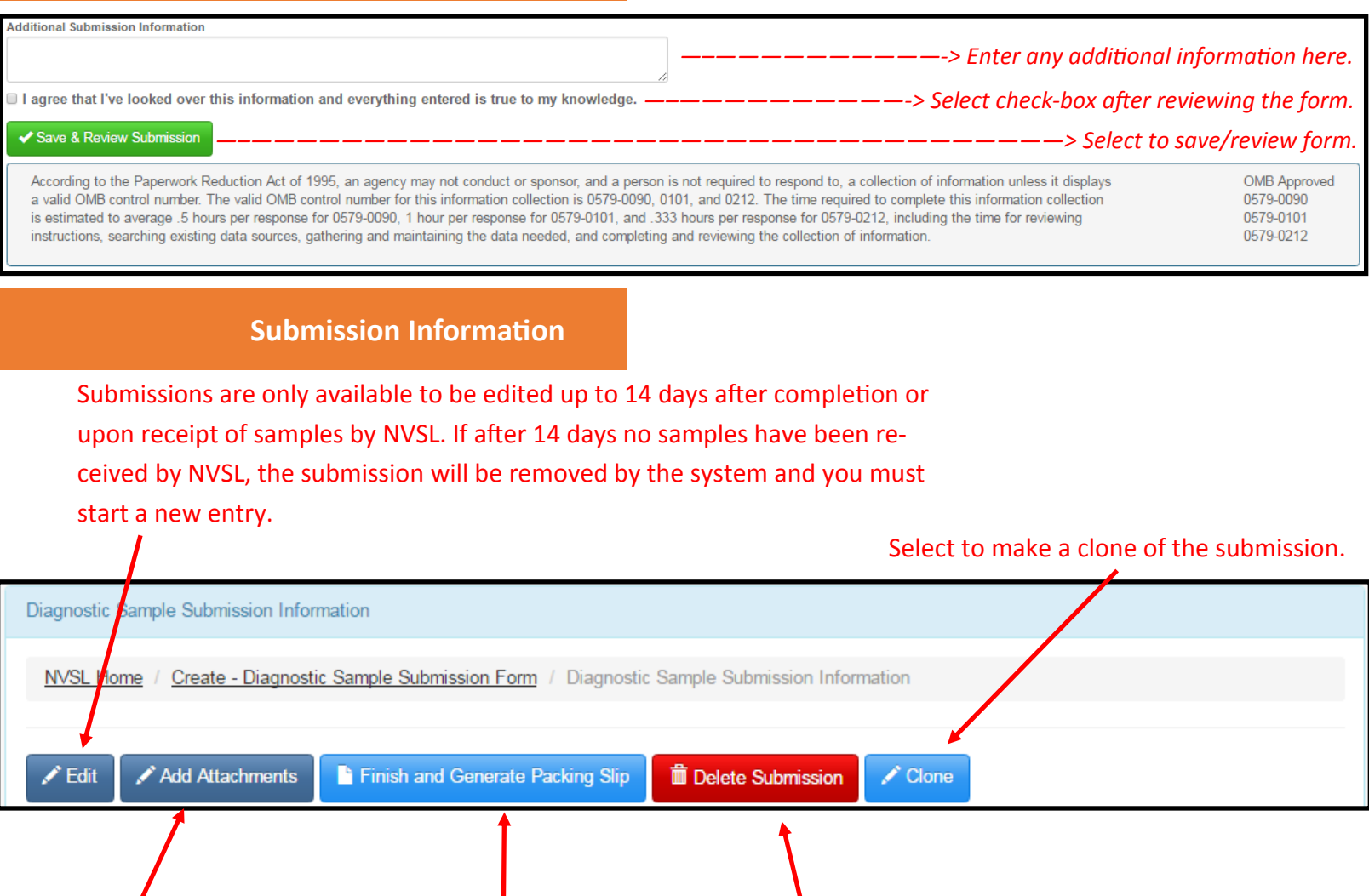

Select to add attachments to the submission.

Select to delete submission.

Select to generate packing slip.

# **Diagnostic Sample Submission - (APHIS 10-4)**

### **Generate Packing Slip**

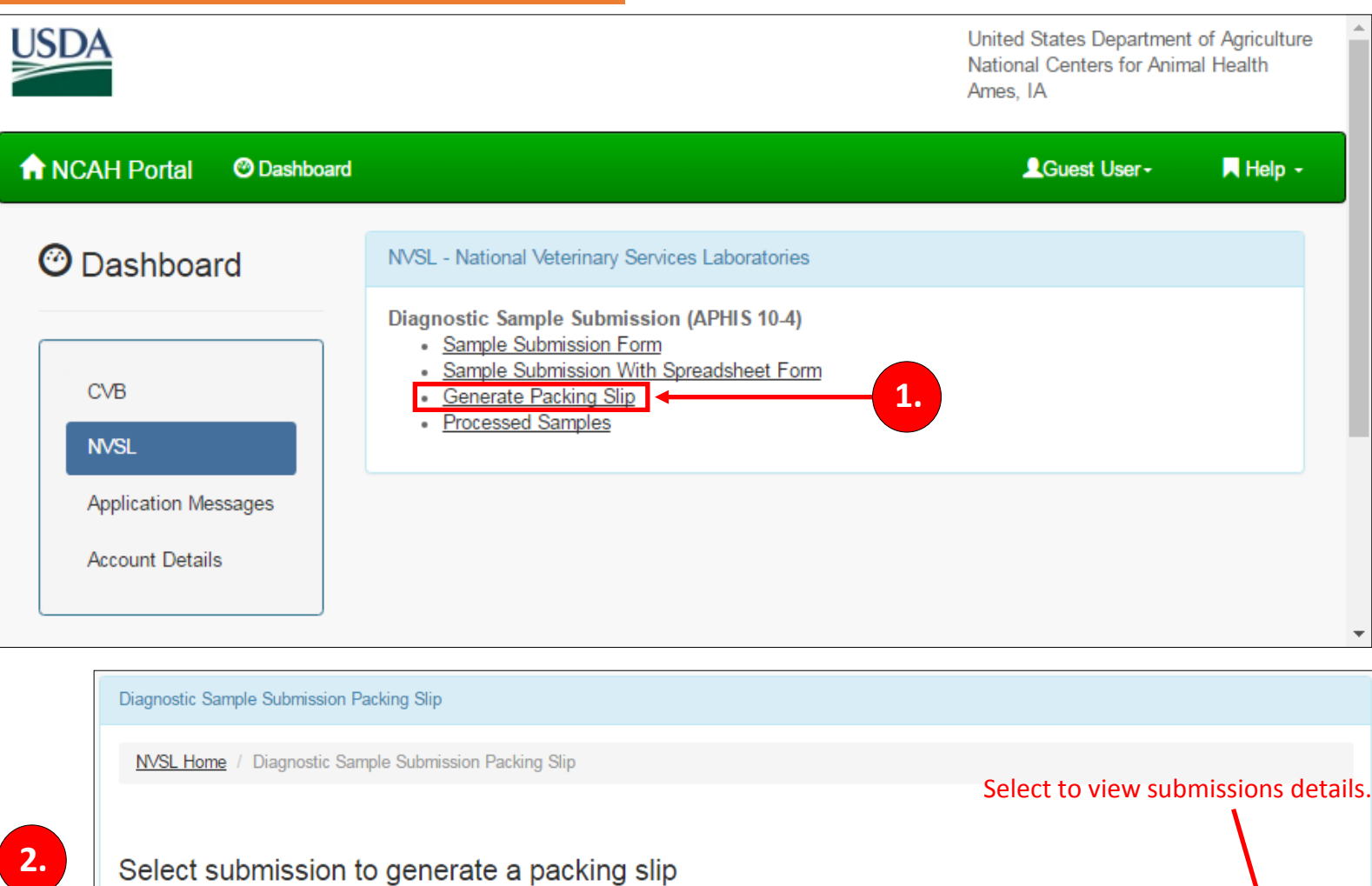

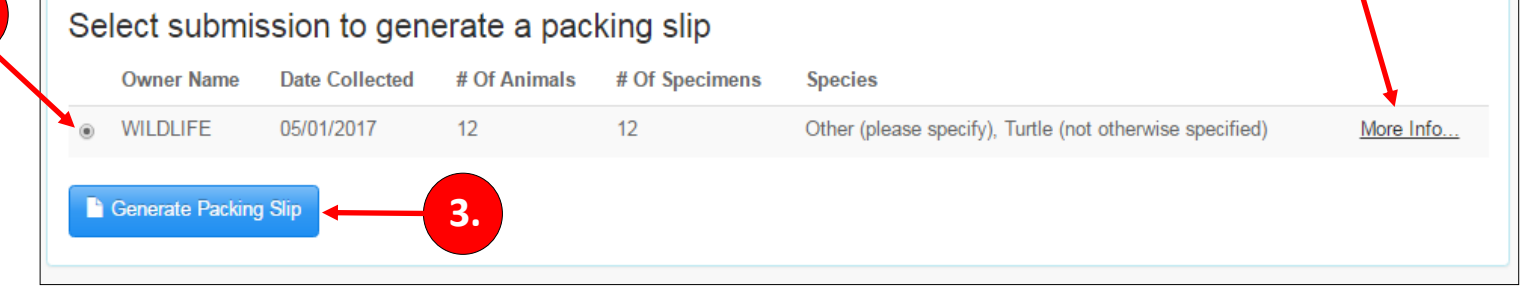

## **Diagnostic Sample Submission - (APHIS 10-4)**

#### **Print Packing Slip**

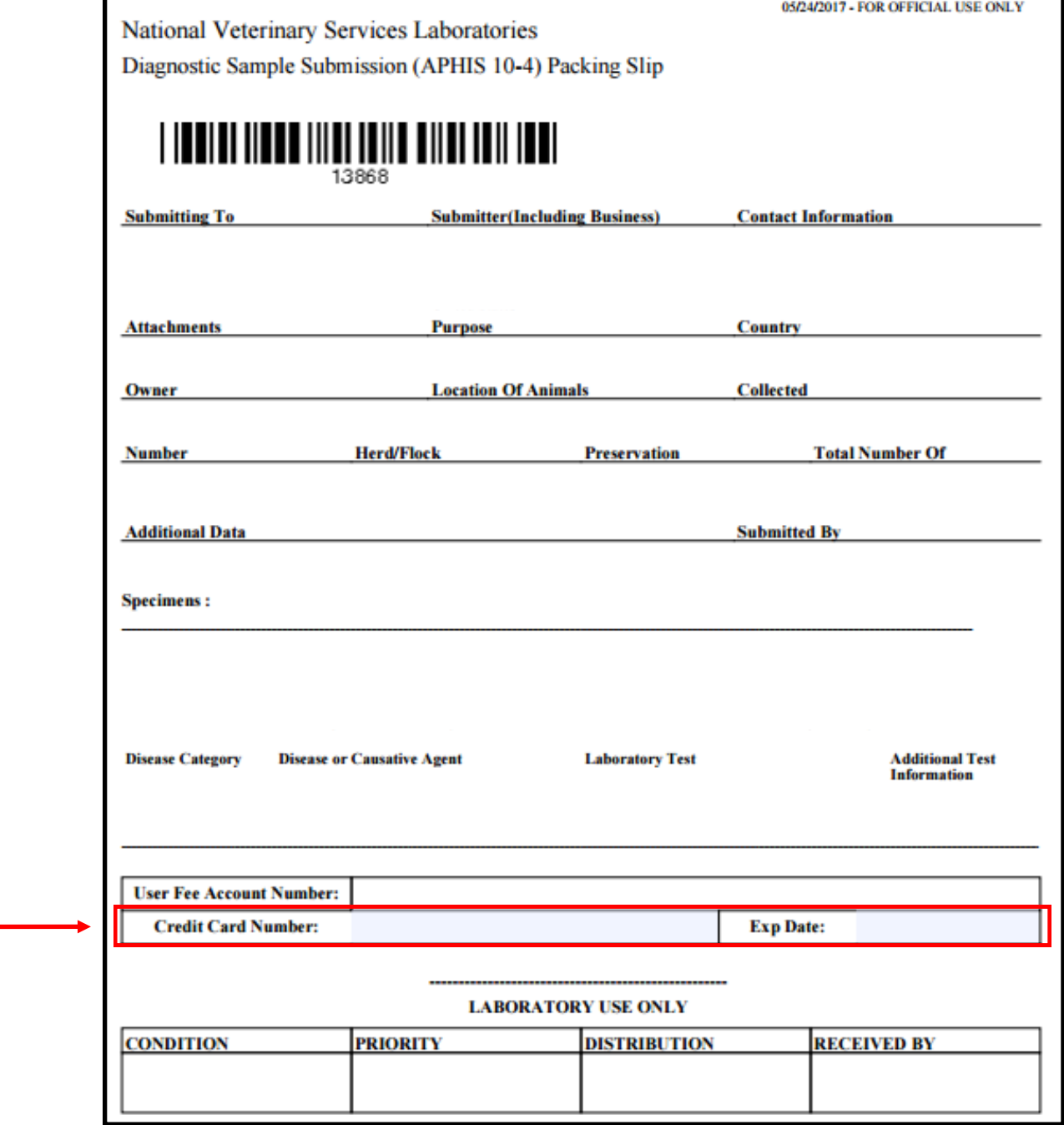

**Credit Card Information** – If submitting payment along with the packing slip please enter credit card information here along with the cards expiration date.— Please do **NOT** send cash.

**Print** - Print the packing slip and ship specimens.